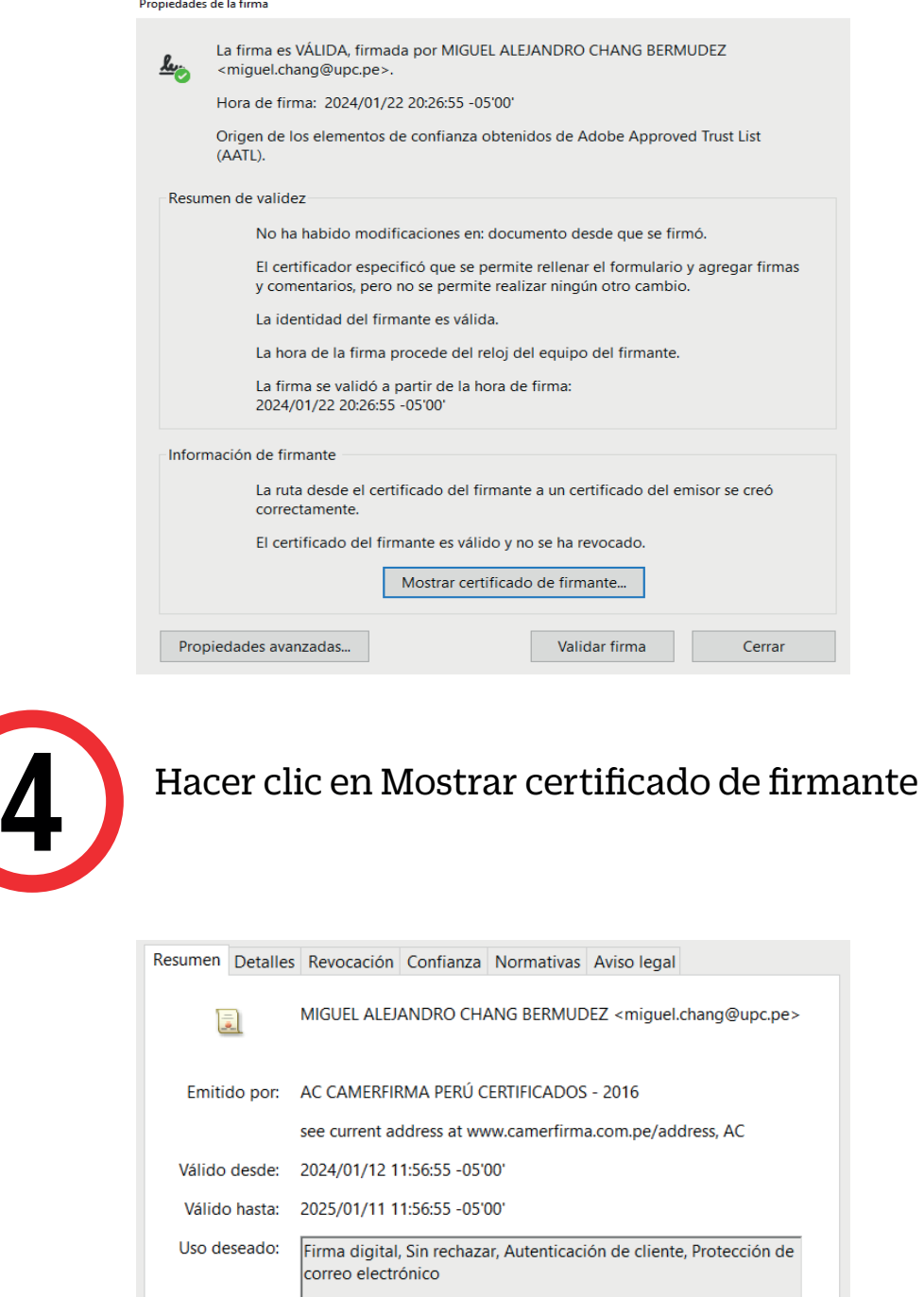

## VALIDADOR DE DOCUMENTOS

### OPCIÓN2:

3

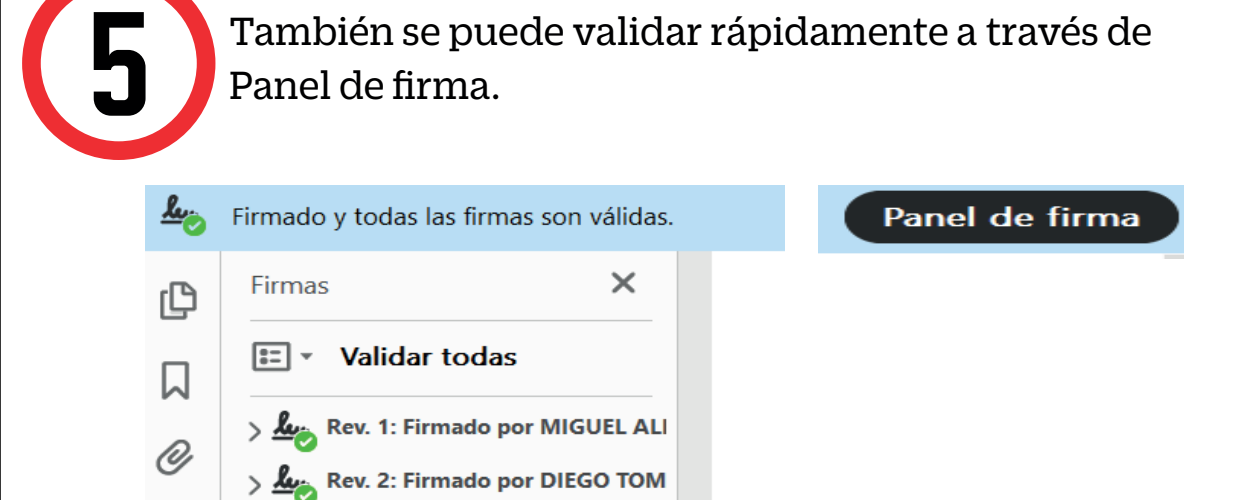

#### OPCIÓN 1: Lorem ipsum

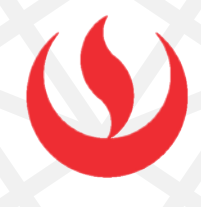

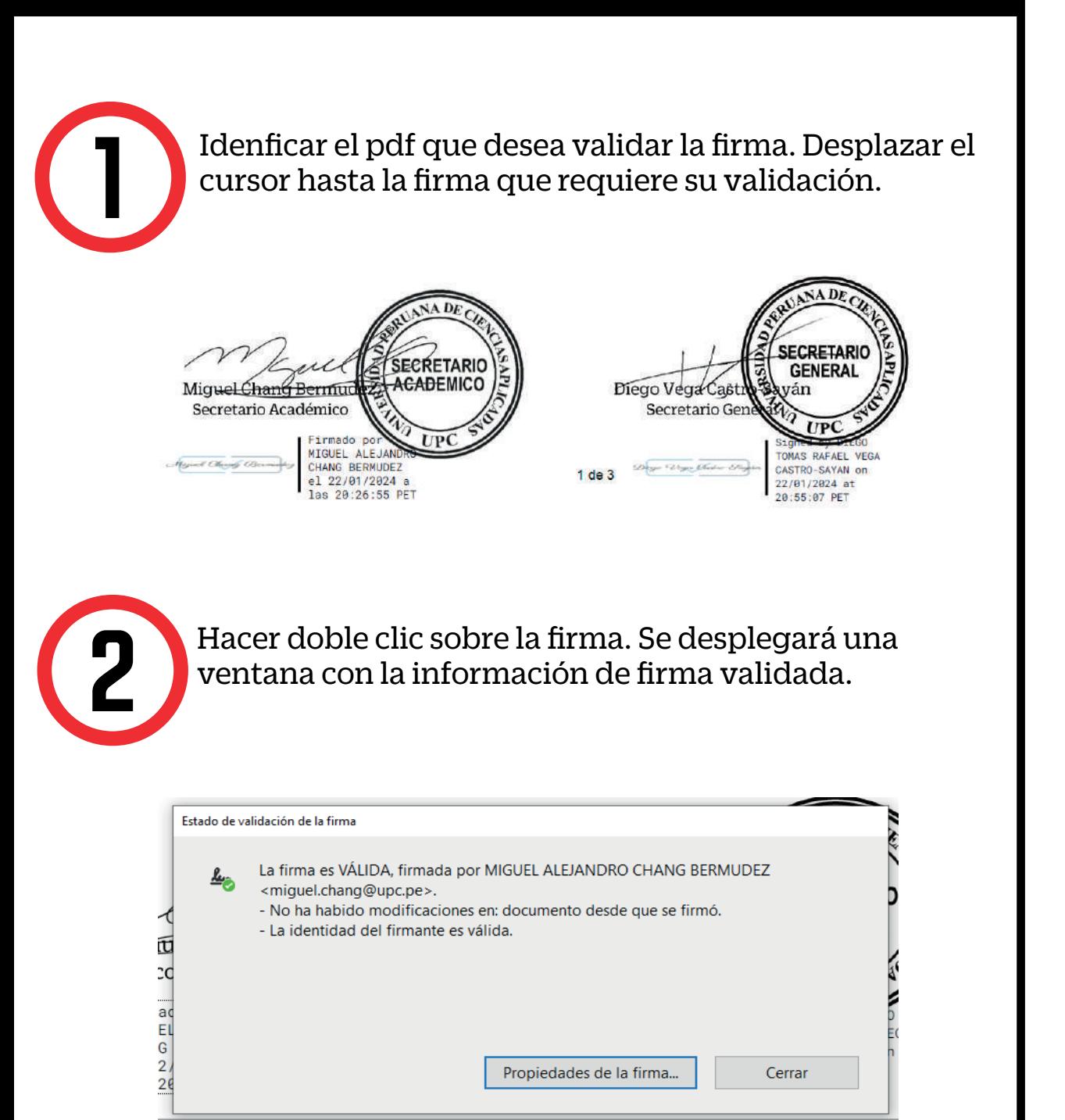

Para conocer mayor detalle del certificado, deberá hacer clic sobre la opción Propiedades de la firma y se mostrará a detalle el resumen de la validez e información del firmante.

2

Abrir el enlace de descarga del software de escritorio: https://www.camerfirma.com/download-gosign/

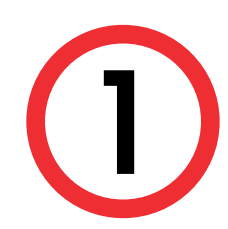

Elegir el Sistema operativo que corresponde a su dispositivo. Clic en descargar.

Selecciona tu sistema operativo para comenzar la descarga

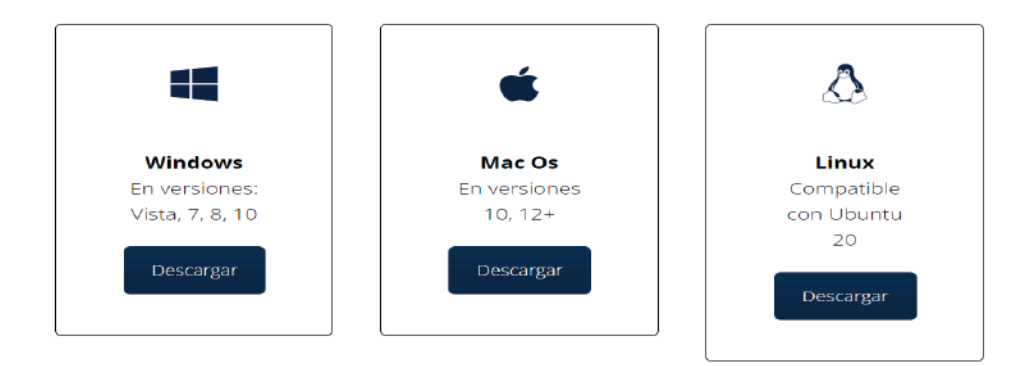

# VALIDADOR DE DOCUMENTOS

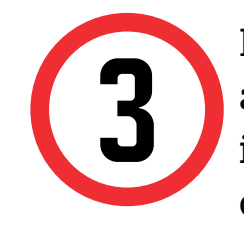

### CONSIDERACIONES:

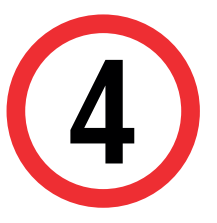

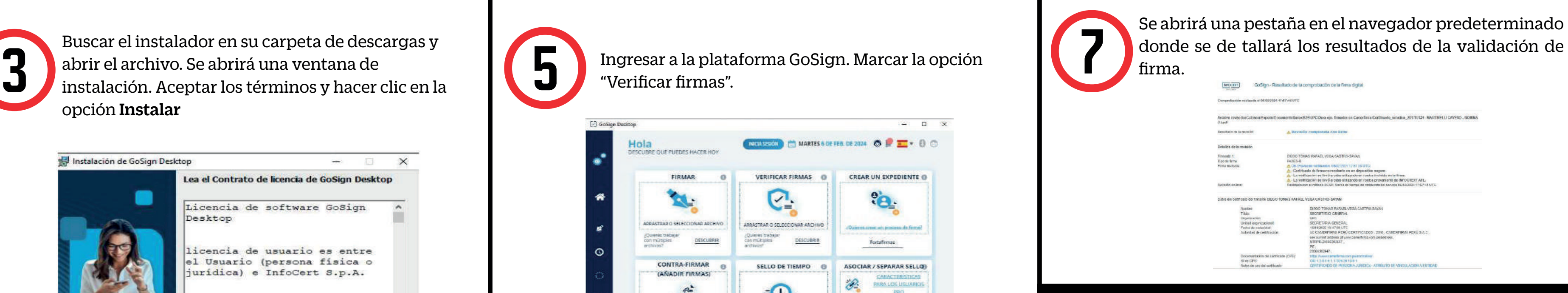

- El documento cuenta con respaldo de INDECOPI, pues  $\bullet$ certifica la autenticidad de las firmas aplicadas, así como la fecha de emisión del mismo. El alumno puede compartirlo con las instituciones que así amerite.
	- La información contenida en cada documento no puede ser modificada y/o adulterada.
	- La firma digital del documento es una firma electrónica  $\bullet$  . que tiene la misma validez y eficacia jurídica que el uso de una firma manuscrita.

Se abrirá la ventana con el proceso de instalación. Clic en Finalizar para cerrar el asistente para la instalación.

Ingresar a la plataforma GoSign. Marcar la opción firma. "Verificar firmas".

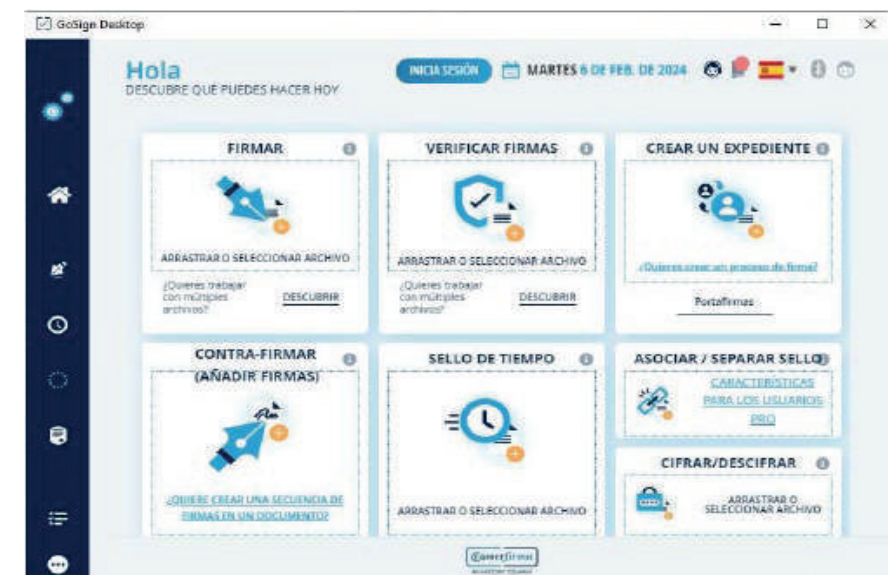

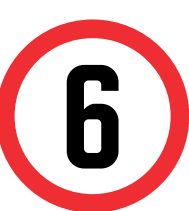

Buscar el instalador en su carpeta de descargas y abrir el archivo. Se abrirá una ventana de instalación. Aceptar los términos y hacer clic en la opción Instalar

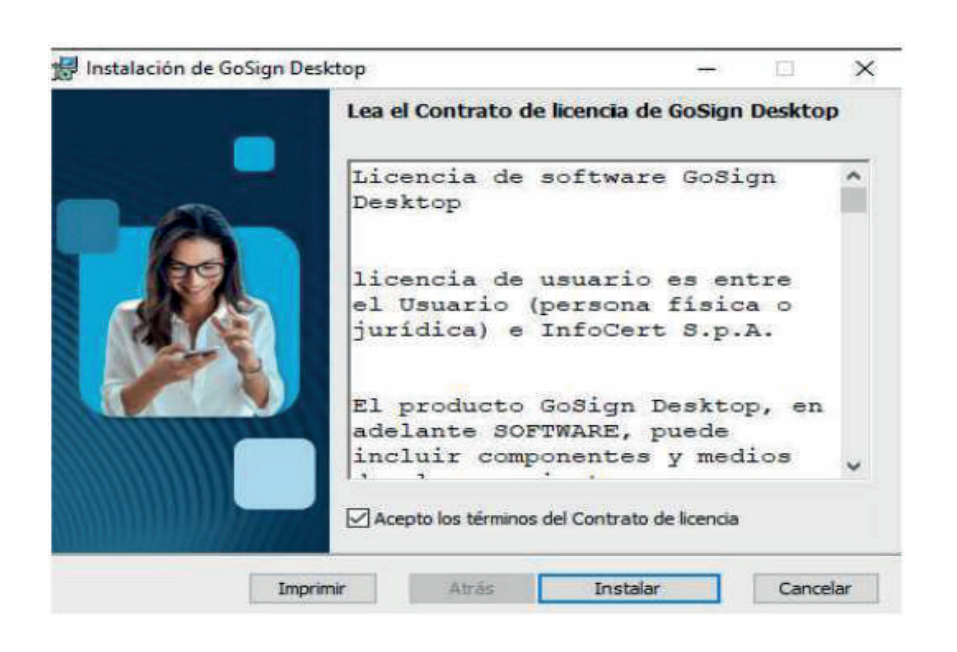

Al cargar el archivo aparecerá la siguiente ventana. Indicando la verificación realizada. Para mayor<br>detalle clic en Informes

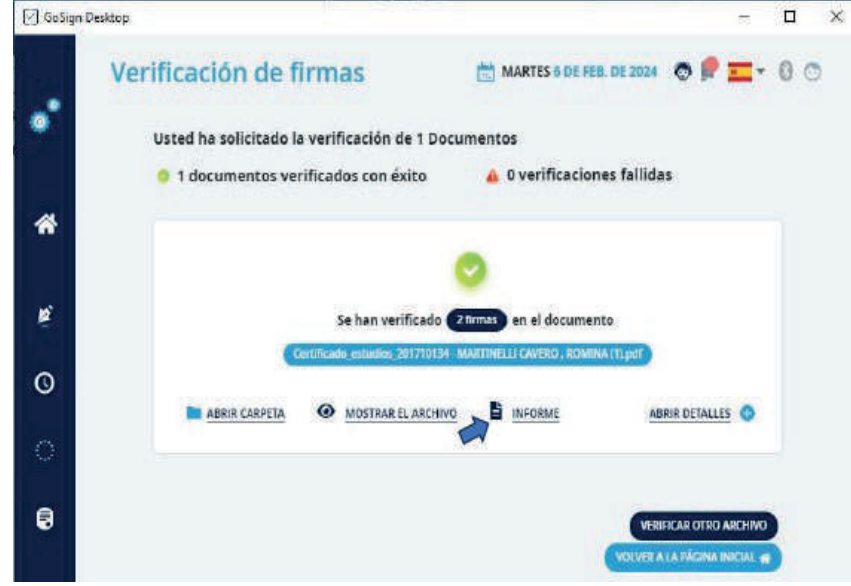

Actualizado a: marzo, 2024.